- **Stop frame animation** is made up of still images
- Each image is called a **frame**
- The images move a little each frame
- There are between 12 and 24 **frames per second**
- The higher the frames per second, the smoother the animation will be (but the longer it will take)

## We'll make a short, simple stop frame animation using Adobe Animate

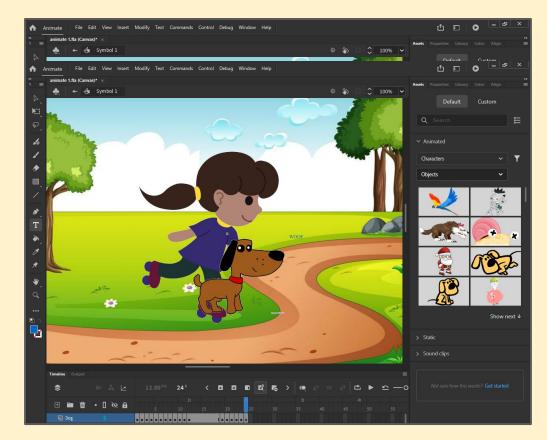

#### We'll use 12 frames per second

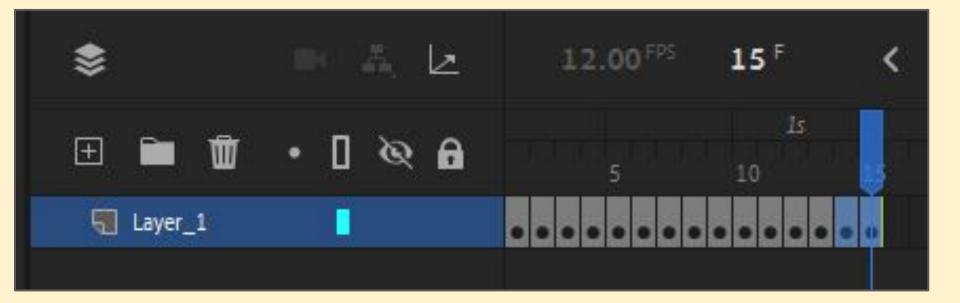

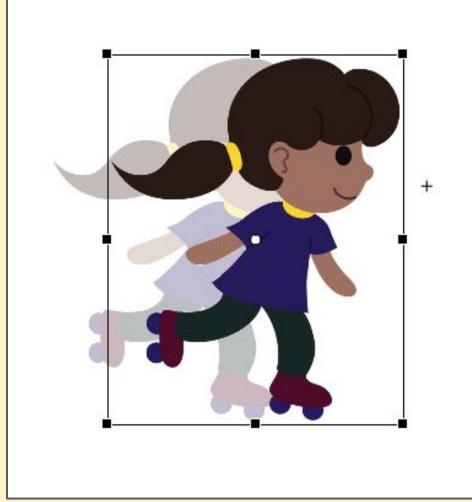

Each frame you move the character a **short distance** 

- 1. Open Adobe Animate and sign in
- 2. Click File > Open to find the animation you saved last time it should be in your
  OneDrive
- 3. Create a basic animation using the skater
- 4. **Test it** this is really important
- 5. Add a **background** and a **second character**
- 6. What else can you add? Be **creative**